# **Operation Instructions**

# M-206F Waterproof One-door Access Controller

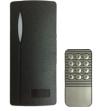

#### 1 Technical Parameter

| Operating voltage:   | DC 12V±10%           | Relative humidity: 20%~80%                                |
|----------------------|----------------------|-----------------------------------------------------------|
| Operating current:   | < 100mA              | Storage: 2000users                                        |
| Dimensions:          | U100:110mm×50mm×20mm | Card type (alternative): EM(ID) card(IC card for options) |
| Weight:              | U200:580g;           | Card reading distance: 1~15CM                             |
| Ambient temperature: | 0°C - 60°C           | Waterproof: IP65                                          |

## **2** How to use Manager Card – MAC&MDC

 To add a card user in standby mode:
 read MAC
 read new cards
 read MAC

 To delete a card user in standby mode:
 read MDC
 read registered cards
 read MDC

 To delete all users in standby mode:
 read MDC
 read MAC
 read MDC

 To Recover recently deleted all user cards:
 read MAC
 read MAC
 read MAC

#### 3 Installations Guide

#### 3.1 Wire Connection:

| NO       | 1      | 2         | 3        | 4        | 5      | 6           | 7            | 8      | 9      | 10                 | 11                  | 12                 |
|----------|--------|-----------|----------|----------|--------|-------------|--------------|--------|--------|--------------------|---------------------|--------------------|
| Mark     | Unused | Unused    | D0       | D1       | Unused | OPEN        | D_IN         | 12V+   | GND    | NO                 | COM                 | NC                 |
| Color    | Pink   | Pink Blue | Green    | White    | Grey   | Yellow      | Brown        | Red    | Black  | Blue               | Purple              | Orange             |
| Function | Unused | Unused    | WG DATA0 | WG DATA1 | Unused | Exit Button | Door Contact | Power+ | Power- | Relay<br>NO output | Relay<br>COM output | Relay<br>NC output |

### 3.2 Diagram

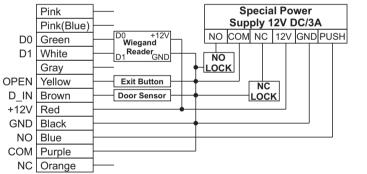

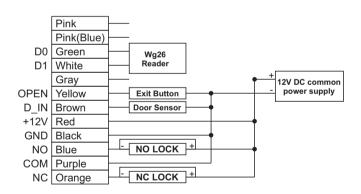

# 4 IR Remote Control Programming

| To enter the programming mode                                        | ter the programming mode * Master code #<br>6666666 is the default factory master code                                                                      |                                                                            | 3 Read Card #                                                                                       |  |  |
|----------------------------------------------------------------------|----------------------------------------------------------------------------------------------------|----------------------------------------------------------------------------|----------------------------------------------------------------------------------------------------|--|--|
| To exit from the programming mode                                    | exit from the programming mode                                                                                                    |                                                                            | 3 8 /10 digits Card number #                                                                        |  |  |
| To Set master cards                                                  | 0 Read Card1 # Read Card2 #<br>Card1 is master add card, Card2 is master                                                                                    | To delete ALL users. Note that this is a dangerous option so use with care | 4 3 000 #                                                                                           |  |  |
|                                                                      | delete card.                                                                                                    | Open door one time                                                         | 4 #                                                                                                 |  |  |
| Note that to undertake the followin logged in.                       | g programming the master user must be                                                                                                    | To set door relay strike time                                              | 5 1~9 #<br>The door relay time is between 1~9 seconds,<br>the factory default setting is 5 seconds. |  |  |
| To change the master code                                            | ange the master code 1 New code # Repeat New code #<br>The master code is any1- 6 digits number                                                             |                                                                            | 5 #<br>Press * read valid card will exit                                                            |  |  |
| To Add Users                                                         |                                                                                                    | Door often Close                                                           | 6 #                                                                                                 |  |  |
| To add a card user (Method 1)<br>This is the fast way to enter cards | 2 Read user card #<br>Cards can be added continuously without                                                                                               | Start-up Door Sensor Alarm                                                 | 7 #<br>Low level alarm, the factory default is closed                                               |  |  |
| using ID number auto generation.                                     | exiting programming mode 2 Read card 1 Read card 2 #                                                                                                    | Start-up Door Sensor Alarm                                                 | 8 #<br>High level alarm, the factory default is closed                                              |  |  |
|                                                                      | 2 8/10 digits Card number #                                                                                                    | Exit Door Sensor Alarm                                                     | 9 #                                                                                                 |  |  |
| To add card user(Method2)                                            | 8/10 digits Card number #<br>The 8 digits card number is the last 8 digits on<br>the card. The 10 digits card number is the first<br>10 digits on the card. | To Reset to Factory Default                                                | 33 #<br>The controller returns to the factory<br>parameters, users will not be deleted.             |  |  |